**Les options d'un TCD** sont accessibles via le ruban dans Onglet **Options** puis sur la gauche "**Options du tableau croisé dynamique**" cliquer sur **Options, ou par le menu contextuel par clic droit puis menu Options du tableau croisé dynamique**

## Onglet Disposition et Mise en Forme

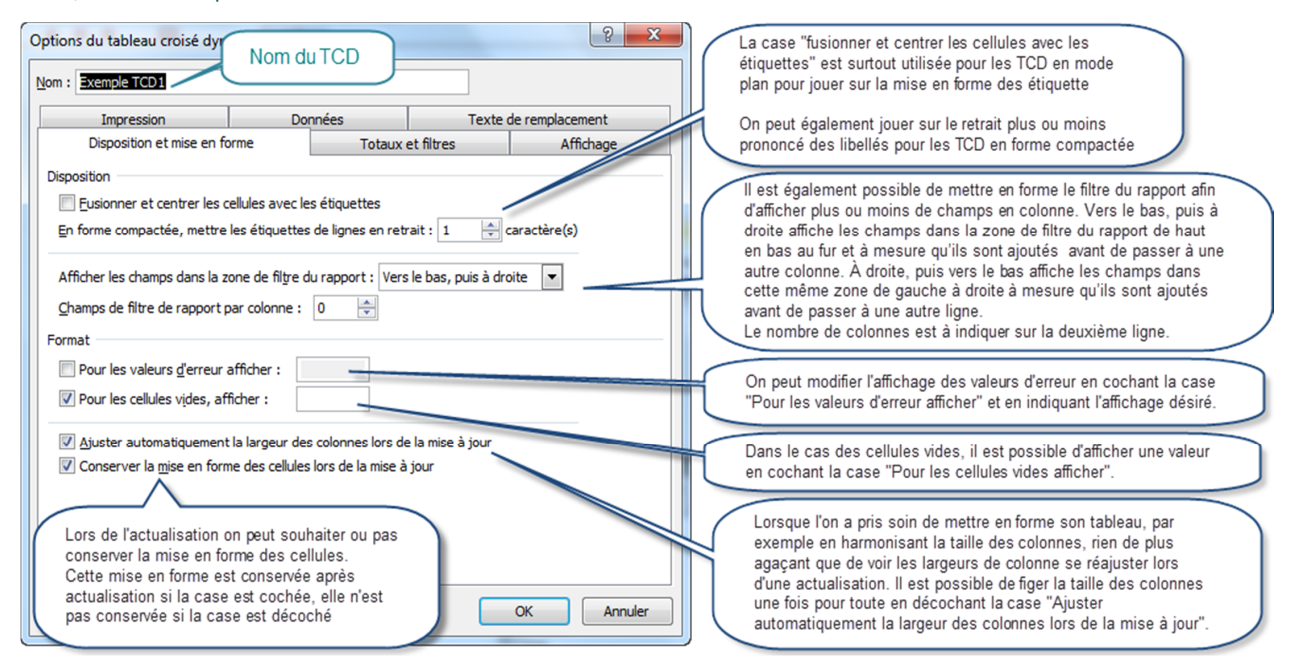

## Onglet Totaux et Filtres

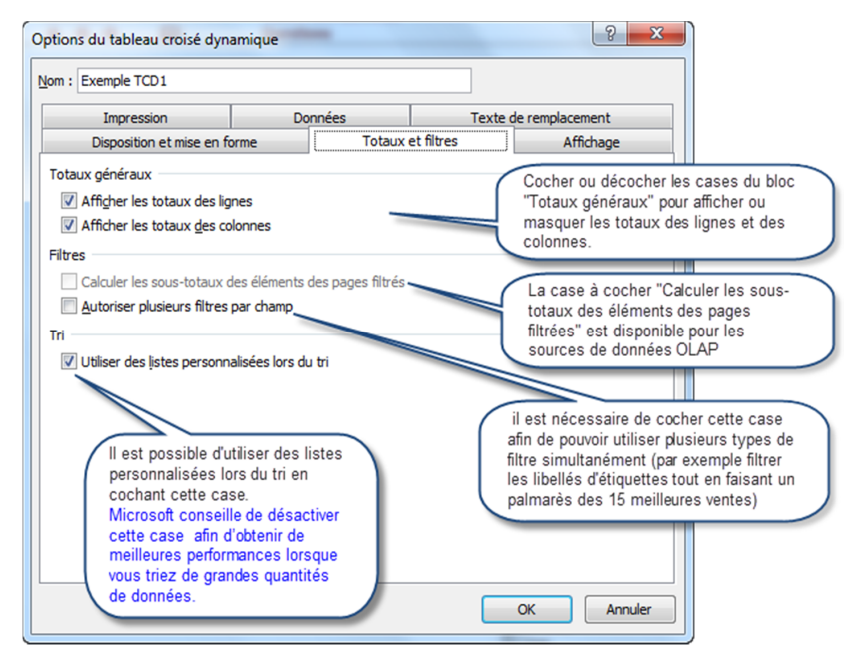

## Onglet Affichage

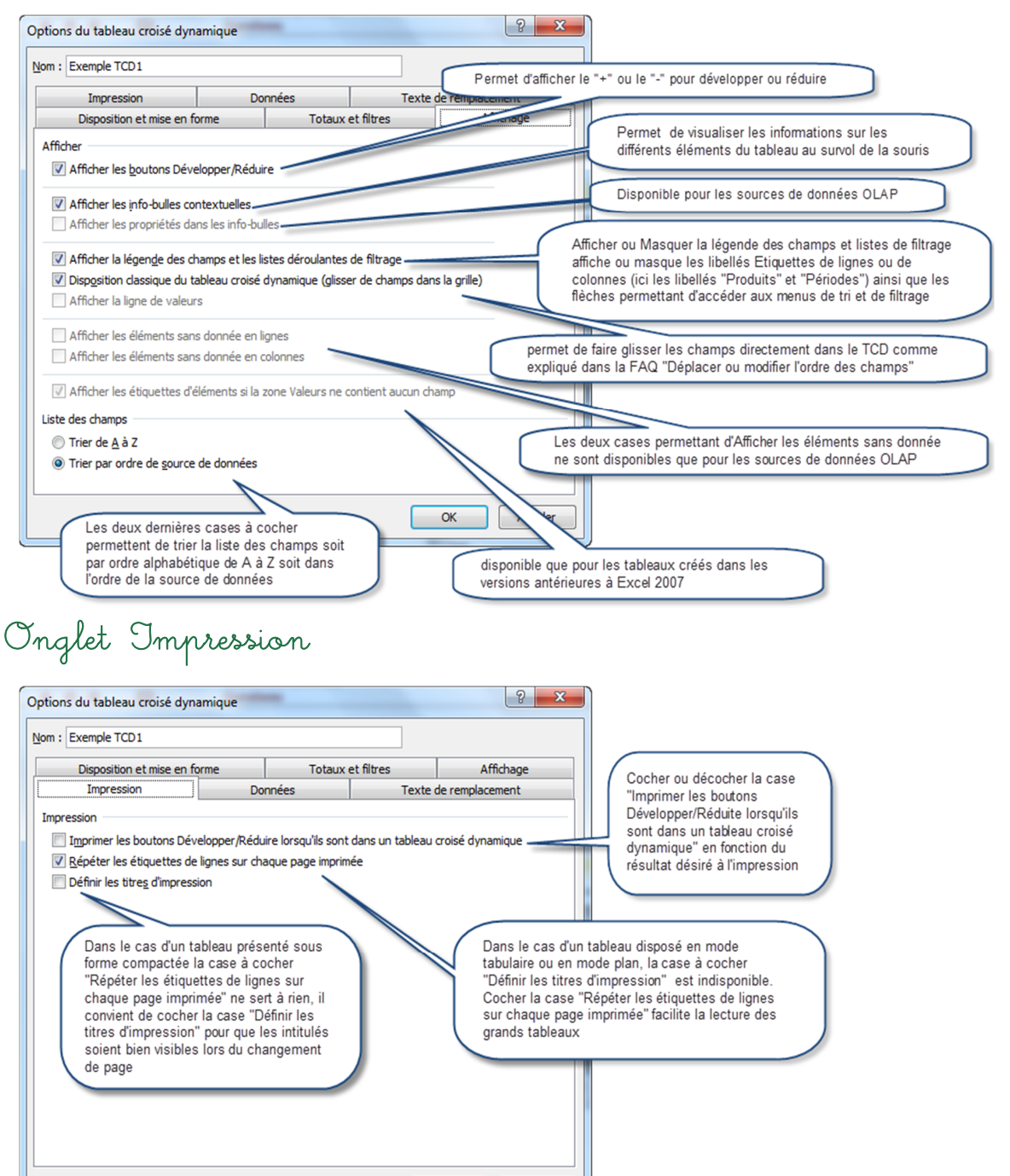

OK Annuler

## Onglet Données

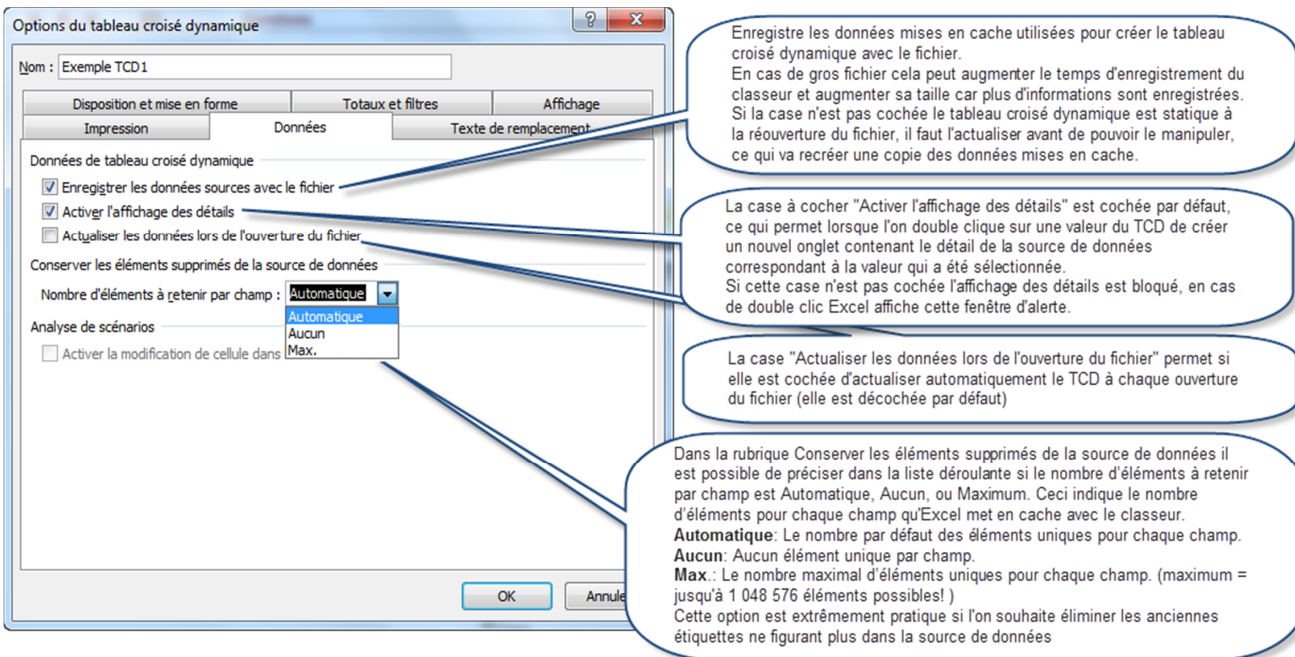

Options des Tableaux Croisés Dynamiques

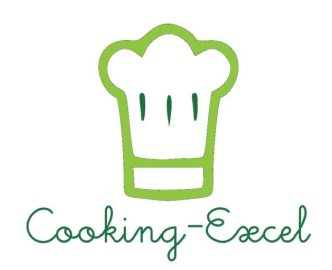

Fiche Cooking